# **ALS Brake Pro**

Install Guide (22.10.2022)

V1.0 – Initial version

V1.1 – Add new connector information

V1.2 - V2 Dimensions Added

V1.3 – Information about emissivity

www.alsense.eu

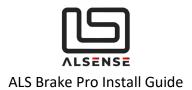

# Table of Contents

| ALS | S Brake Pro                   | 1  |
|-----|-------------------------------|----|
| ww  | vw.alsense.eu                 | 1  |
| 1.  | Introduction                  | 3  |
| 2.  | Specifications                | 3  |
| 3.  | Quick Install                 | 4  |
| a.  | Initial Setup                 | 4  |
| b.  | Receiver – Installation       | 4  |
| c.  | Configuration                 | 5  |
| d.  | Power-up                      | 5  |
| 4.  | Physical Installation         | 5  |
| 5.  | Operation & Charging          | g  |
| 6.  | Factory Reset                 | g  |
| 7.  | Configuration                 | 10 |
| 8.  | Troubleshooting / FAQ         | 12 |
| 9.  | Support                       | 13 |
| Α   | A. Default CAN Specifications | 14 |
| В   | 3. System Configuration       | 14 |
| C   | C. System Information         | 16 |
| C   | C. Data Reporting             | 17 |

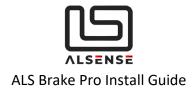

# 1. Introduction

Thank you for purchasing the ALS Brake Pro. The following guide is aimed at providing an overview of the typical install process and configuration steps.

# 2. Specifications

| SENSOR   | Number of Channels | 8/4 (8 default)            |
|----------|--------------------|----------------------------|
|          | Sample Rate        | 1-50Hz (10Hz default)      |
|          | FOV                | 110°                       |
|          | Battery            | 250 mAh (built-in charger) |
|          | Autonomy           | 15 hrs (track use)         |
|          | Dimensions         | 64 x 42 x 17.5 mm          |
|          | Accuracy           | 1°C                        |
|          | Emissivity         | 0.01 – 1 (0.83 default)    |
|          | IP Rating          | IP65                       |
| RECEIVER | Supply Voltage     | 5 – 20V                    |
|          | Supply Current     | 50 mA                      |
|          | Connector          | ASL006-05PN-HE             |
|          | Mating Connector   | ASL606-05SN-HE (mating)    |
|          | CAN                | 2.0A (11bit identifier)    |
|          | Bit Rate           | 500kbps/1Mbps (500kbps     |
|          |                    | default)                   |

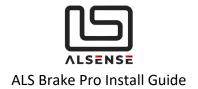

# 3. Quick Install

# a. Initial Setup

First step after receiving the product is putting the sensors on charge using the supplied cables and any USB adapter (including external batteries).

## b. Receiver - Installation

The receiver comes with a professional motorsport connector (ASL006-05PN-HE). Its mating connector part number is ASL606-05SN-HE (mating). Pinout:

- 1. GND (Black)
- 2. 12V (Red)
- 3. CAN Low (Blue)
- 4. CAN High (White)

#### **CAN Connectivity**

Every CAN bus network requires two 120 Ohm resistors placed at each end, as the diagram below (Rterm = 120 Ohms) shows. If you are not familiar with CAN bus, we recommend that you consult with a professional. Incorrect installation can damage the devices or produce unsatisfactory performance.

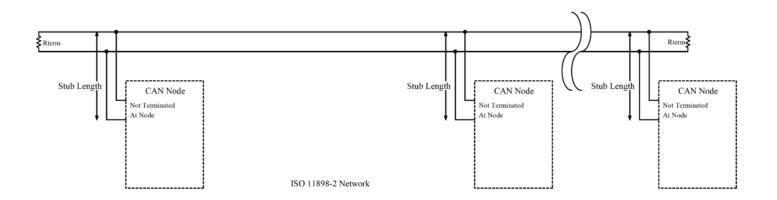

Always use twisted paired cable for CAN Low and CAN High wiring as it greatly improves the signal's tolerance to electrical noise. Also try and keep wiring stubs (cables going from the main CAN bus lines to individual devices) at a minimum.

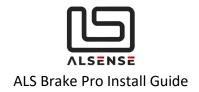

# c. Configuration

Full information on configuring the parameters of the units can be found in section **Configuration** 

## d. Power-up

The system can now be powered up. After doing so, the STATUS LED on the receiver should turn blue and, after the configuration period passes, green. This signals that the device is transmitting data over CAN.

With the receiver powered and transmitting data over CAN, the next step is turning on the sensors which should've been fully charged by now. One at a time, please remove the magnetic override. After removing the magnetic override, within **60 seconds**, the corresponding LED on the receiver should turn green, signaling that the sensor has linked with the receiver. Please repeat this step for all the sensors in your kit.

After ~1 minute, each sensor will start transmitting data and the corresponding LED on the receiver should blink green.

# 4. Physical Installation

Before installing the sensor in its final position, please ensure that the sensor is correctly linked with the receiver!

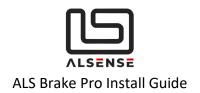

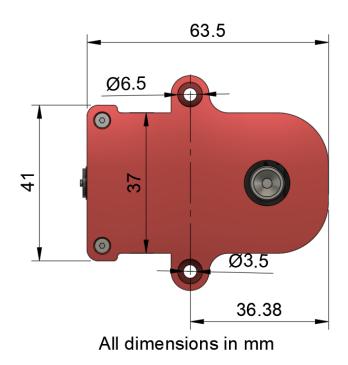

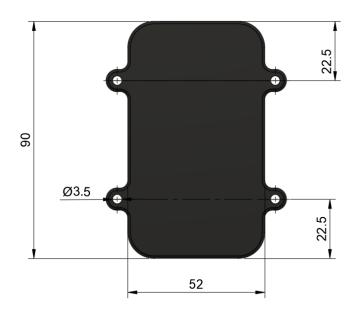

Figure 1 – Mounting (sensor – left, receiver – right)

The sensor should be mounted in its final position using the mounting holes situated on the sides of the housing. For temporary installs we've successfully used 3M Dual-Lock tape, but extra care should be employed when using such a solution.

We do recommend placing the sensors away from direct exposure to significant heat sources (i.e. exhausts).

The IR sensor has a horizontal FOV of 110°. As the sensor is placed further away, the maximum width of the brake increases. Please consult the table and the graph below or get in touch if you have any questions. Please consult 'Figure 1' in order to determine how to orient the sensor.

After installing the sensor in its final position, please check that the corresponding LED on the receiver continues blinking green. If the LED turns red it means that the sensor went outside of range and a range extender option should be used. Please get in touch with us for more details.

For best wireless range please ensure that the receiver and sensors are all oriented vertically.

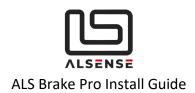

| Maximum Brake Width (mm) | Mounting Distance (mm) |
|--------------------------|------------------------|
| 100                      | 35                     |
| 150                      | 52                     |
| 225                      | 79                     |
| 250                      | 88                     |
| 275                      | 96                     |
| 300                      | 105                    |
| 350                      | 123                    |
| 400                      | 140                    |

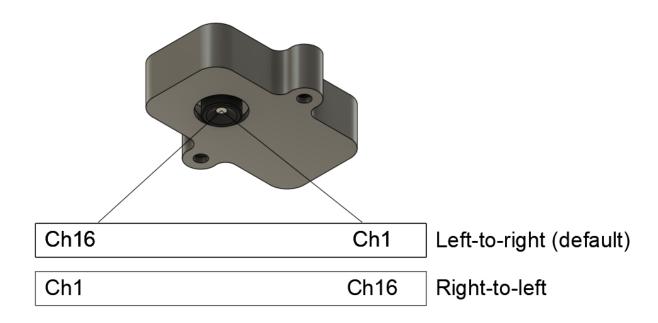

Figure 1 - Channel assignment / sensor data order

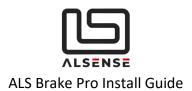

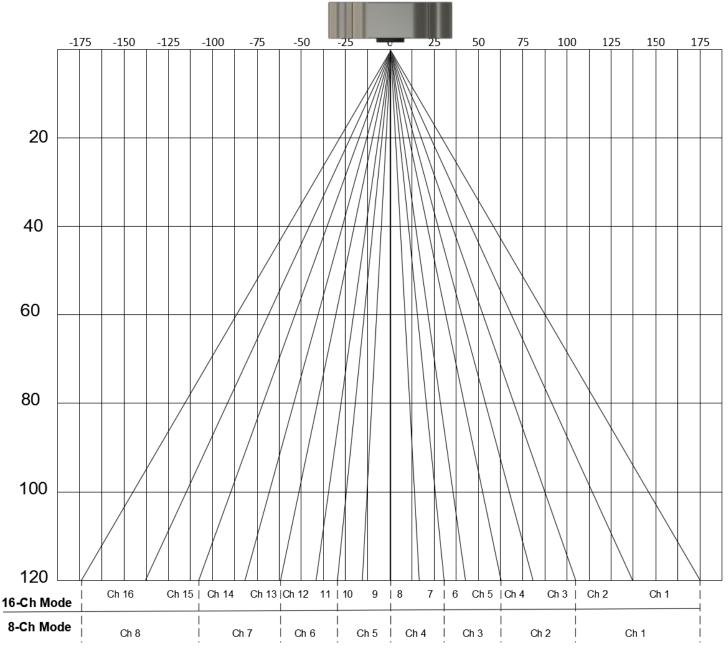

Figure 2 - Visual Representation of channel assignments

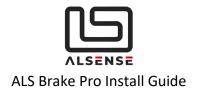

# 5. Operation & Charging

Each sensor has a 250mAh battery that can be charged using the built-in connector. When in use, it allows for up to 15 hours of track time.

**Low battery indication** – the sensor will notify the user that it's approaching the end of its battery life (3% state-of-charge) by flashing the receiver's LED yellow, instead of green, as usual.

Charging is done using the cables supplied from any USB port. External batteries can be used as well. A full charge takes around 90 minutes.

There's also a battery indication when powering up the sensor (after removing the magnetic overrides).

- Quick Flash low battery
- **Slow flashes** each flash will signify 10% of battery life (i.e. 5x flashes will mean the sensor has 50% battery life remaining)

**Preserving battery life when not in use** – while active, the sensors continuously send data to the receiver, draining the battery. When not in use, they can be deactivated by placing a magnet in a similar position to the ones in the charging dock. Alternatively, the sensors can be placed in their carrying case which has the magnets pre-fitted. Please confirm that they have been deactivated by checking the corresponding LED on the receiver to turn red.

Demo units need to be placed in the charging dock or magnetically deactivated while charging!

# 6. Factory Reset

In some scenarios you might need to reset the network and configuration parameters of the receiver or the sensors. The following scenarios are instances when a factory reset is required:

- Changing the order of the sensors connected to a receiver
- Connecting a new sensor to an existing network

#### **Factory resetting the receiver**

- Expose the PCB by removing the two mounting screws in the case
- Ensure it is powered (STATUS LED is blue or green)
- Press & hold the control button (S1) for around 10s.

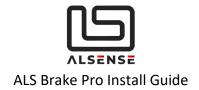

## **Factory resetting a sensor**

- Ensure it is powered and has enough battery life. Please make sure no magnetic override is present.
- Press & hold the control button until the status LED briefly turns on.

# 7. Configuration

If you haven't requested a custom configuration for the sensors in your order, the **default** settings are as follows, along with a short description of what their function is:

| Parameter                   | Default Value            | Function                                                                                                    |
|-----------------------------|--------------------------|----------------------------------------------------------------------------------------------------|
| CAN Base ID                 | 0x200                    | Base CAN ID for all messages sent from the sensor                                                                                           |
| Emissivity                  | 0.83                     | Lowering the emissivity increases the brake temperature.  0.83 – recommended for ceramic brakes  0.55 – recommended for normal steel brakes |
| Sample Rate                 | 10 Hz                    | Sampling and reporting rate for the sensor                                                                                                  |
| Number of Channels          | 8                        | Number of channels used for sampling                                                                                                    |
| Sensor Data Order           | Left to Right [Figure 1] | Channel numbering direction when looking at the sensor's camera                                                                             |
| CAN Bit Rate                | 500 kbps                 |                                                                                                    |
| Initial Configuration Delay | 60 seconds               | The delay, in seconds, between<br>the sensor powering up and it<br>starting to send temperature<br>data over CAN. This is when              |

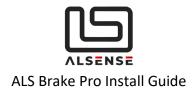

|  | new configuration parameters can be sent. |
|--|-------------------------------------------|
|--|-------------------------------------------|

Please consult *Appendix A: ALS Brake Wired CAN Protocol* for complete information on the CAN protocol.

#### **Typical Configuration Procedure:**

- 1. The parameters for the whole system are configured by sending configuration messages to the receiver. The sensors retrieve those parameters on power-up.
- 2. Ensure the receiver is powered and with correct CAN connectivity to the device you're using to transmit CAN messages from.
- 3. If you are using a device with CAN sniffing capabilities, please confirm that, after powering the sensor, you're seeing the SYS\_INFO\_1 CAN (Base CAN ID + 0x08) message come in every 5 seconds during the initial configuration delay.
- 4. Form the configuration messages (*CFG\_REQ\_1/2*) in your CAN transmit tool and, if valid, you will receive back a response (*CFG\_RSP\_1*)/2 to confirm the new settings.
- 5. Power cycle the receiver and reset (**not factory reset**) each sensor to make sure it received its updated configuration. Resetting the sensor means simply putting the magnetic override next to it, keeping it for 1-2 seconds, then removing it.

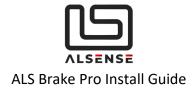

# 8. Troubleshooting / FAQ

#### Situation 1: Sensor's LED lighting up red

- a. Make sure the sensor has been fully charged.
- b. Bring the sensor near the receiver. Try resetting it using the magnetic override.
- c. Try bringing it back to factory settings using the steps described in section **Factory Reset**
- d. If this happens during use, try

## Situation 2: Not getting any data in my CAN dash/logger

- a. Use a multimeter to check that the sensor is getting 12V on its power supply pins.
- b. Double check wiring and make sure your CAN stubs' length is not more than 150cm. Ensure the correct 120 Ohm termination resistors are installed. If possible, simplify the connectivity by wiring the sensor directly to a CAN sniffer.
- c. If your CAN logger/dash allows you to, check that CAN receive count is increasing.
- d. Double-check the configuration parameters on your CAN dash/logger.
  - Baud rate
  - CAN Ids
  - Formulas and byte order

## Situation 3: Can you suggest an USB-CAN configuration tool?

- a. We're working on our configuration tool with a dedicated interface for our products. Please keep in touch if you're interested in purchasing one.
- b. CAN BUS Analyzer Tool (Microchip, APGDT002)
- c. PCAN-USB (requires DB9 wiring adaptor)

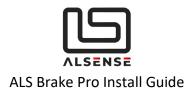

# 9. Support

Please make sure to check the downloads section of our support page as it provides the product's datasheet and configuration files for the most common CAN dashboards/loggers. Extra help can be obtained using our built-in ticket support system or directly via phone.

**Downloads**: <a href="https://www.alsense.eu/downloads/">https://www.alsense.eu/downloads/</a>

**Support Tickets**: <a href="https://alsense.eu/osticket/">https://alsense.eu/osticket/</a> or email <a href="help@alsense.eu">help@alsense.eu</a>

**Phone**: +40 372 916 373

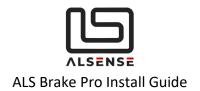

# Appendix A: ALS Brake Pro CAN Protocol V1.0

Updated 7.04.2020

# **A.** Default CAN Specifications

Base Id: 0x100
 Baud Rate: 500kbps

# **B.** System Configuration

Name: CFG\_REQ\_1
Direction: To Device
CAN Id: <Base Id>

| Byte | Name                   | Formula          | Description                                                                            |
|------|------------------------|------------------|----------------------------------------------------------------------------------------|
| 0    | New Base Id MSB        |                  | New Base ID for CAN messages. Requires a power cycle. I.e. 0x310 would be:             |
| 1    | New Base Id LSB        |                  | Byte 0 - 0x03<br>Byte 1 - 0x10                                                         |
| 2    | Emissivity             | = Value /<br>100 | I.e. setting to 75 is 0.75                                                             |
| 3    | Sample Rate            | = Value          | 1 - 50 Hz (Values outside this range are replaced with the closest valid one)          |
| 4    | Sensor 1 Data<br>Order | = Value          | 0 - temperatures are output right to left<br>1 - temperatures are output left to right |
| 5    | Sensor 2 Data<br>Order | = Value          |                                                                                        |
| 6    | Sensor 3 Data<br>Order | = Value          |                                                                                        |
| 7    | Sensor 4 Data<br>Order | = Value          |                                                                                        |

Name: CFG\_RSP\_1

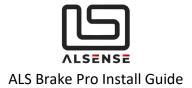

**Direction:** From Device **CAN Id:** <Old Base Id> + 0x01

| Byte | Name                   | Formula          | Description                                                                            |
|------|------------------------|------------------|----------------------------------------------------------------------------------------|
| 0    | New Base Id MSB        |                  | New Base ID for CAN messages. Requires a power cycle. I.e. 0x310 would be:             |
| 1    | New Base Id LSB        |                  | Byte 0 - 0x03 Byte 1 - 0x10 0xFF & 0xFF for default address (0x200)                    |
| 2    | Emissivity             | = Value /<br>100 | I.e. setting to 75 is 0.75                                                             |
| 3    | Sample Rate            | = Value          | 1 - 50 Hz (Values outside this range get truncated to the closest valid one)           |
| 4    | Sensor 1 Data<br>Order | = Value          | 0 - temperatures are output left to right<br>1 - temperatures are output right to left |
| 5    | Sensor 2 Data<br>Order | = Value          |                                                                                        |
| 6    | Sensor 3 Data<br>Order | = Value          |                                                                                        |
| 7    | Sensor 4 Data<br>Order | = Value          |                                                                                        |

Name: CFG\_REQ\_2
Direction: To Device
CAN Id: <Base Id> + 0x02

| Byte | Name                                     | Formula                       | Description                                                                       |
|------|------------------------------------------|-------------------------------|-----------------------------------------------------------------------------------|
| 0    | Initial Configuration Duration (seconds) | = Value                       | Duration for the "Initial Configuration" phase. In seconds. Minimum value is 10s. |
| 1    | CAN Baud Rate                            | = 0 -<br>500kpbs<br>1 - 1Mbps | Any value different than '0' or '1' will make the system default to 500kbps.      |
| 2    |                                          |                               |                                                                                   |
| 3    |                                          |                               |                                                                                   |
| 4    |                                          |                               |                                                                                   |
| 5    |                                          |                               |                                                                                   |

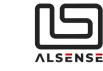

| 6 |  |  |
|---|--|--|
| 7 |  |  |

Name: CFG\_RSP\_2
Direction: From Device
CAN Id: <Old Base Id> + 0x03

| Byte | Name                                     | Formula                       | Description                                                                  |
|------|------------------------------------------|-------------------------------|------------------------------------------------------------------------------|
| 0    | Initial Configuration Duration (seconds) | = Value                       |                                                                              |
| 1    | CAN Baud Rate                            | = 0 -<br>500kpbs<br>1 - 1Mbps | Any value different than '0' or '1' will make the system default to 500kbps. |
| 2    |                                          |                               |                                                                              |
| 3    |                                          |                               |                                                                              |
| 4    |                                          |                               |                                                                              |
| 5    |                                          |                               |                                                                              |
| 6    |                                          |                               |                                                                              |
| 7    |                                          |                               |                                                                              |

The device echoes back the settings sent in the first message. <Base Id> is still the one previous to the change. New settings are applied after power cycle of both the ITM Receiver and of the individual sensors (by using the magnetic pad)

# **c.** System Information

SYS\_INFO\_1 is sent until the "Initial Configuration" period expires.

Name: SYS\_INFO\_1
Direction: From Device
CAN Id: <Base Id> + 0x10
Time Interval: Every 5s

| Byte | Name | Formula | Description |
|------|------|---------|-------------|
| -    |      |         | •           |

| 0 | Receiver FW Major                        |                  |                                                                              |
|---|------------------------------------------|------------------|------------------------------------------------------------------------------|
| 1 | Receiver FW Minor                        |                  |                                                                              |
| 2 | Emissivity                               | = Value /<br>100 | I.e. setting to 75 is 0.75                                                   |
| 3 | Sample Rate                              | = Value          | 1 - 50 Hz (Values outside this range get truncated to the closest valid one) |
| 4 | Initial Configuration Duration (seconds) | = Value          | Number of seconds to allow at startup for configuration.                     |
| 5 | Channel                                  | = Value          | Wireless channel number                                                      |
| 6 | Reserved                                 |                  |                                                                              |
| 7 | Reserved                                 |                  |                                                                              |

# c. Data Reporting

Name: DATA\_SENS\_INFO Direction: From Device

Description: Sent once for each sensor, after it joins, before it begins reporting.

**CAN Id**: <Base Id> + 0x50 **Time Interval:** Once

| Byte | Name            | Formula | Description |
|------|-----------------|---------|-------------|
| 0    | Sens 1 FW Major |         |             |
| 1    | Sens 1 FW Minor |         |             |
| 2    | Sens 2 FW Major |         |             |
| 3    | Sens 2 FW Minor |         |             |
| 4    | Sens 3 FW Major |         |             |
| 5    | Sens 3 FW Minor |         |             |
| 6    | Sens 4 FW Major |         |             |
| 7    | Sens 4 FW Minor |         |             |

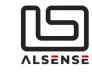

#### After the <Initial Configuration Delay> expires, the following messages will be sent over CAN.

**4 x DATA\_TEMPS\_1** (first four temperature channels for each sensor)

**4 x DATA\_TEMPS\_2** (last four temperature channels for each sensor)

**1 x SENS\_SUMMARY\_1/2** (information about battery state and signal strength)

Name: DATA\_TEMPS\_1
Direction: From Device

**CAN Id**: <Base Id> + 0x20 + <Sensor Index (1...4) - 1> \* 2

Time Interval: Depending on <Sample Rate>

| Byte | Name          | Formula                 | Description                                                                                                    |
|------|---------------|-------------------------|----------------------------------------------------------------------------------------------------|
| 0    | Chan 0<br>MSB | = (Value + 200)<br>* 10 | The temperature reading is offset by 200* C and then multiplied by 10. This gives a usable reporting range of: |
| 1    | Chan 0<br>LSB |                         | -200 *C -> 6300* C with 0.1 *C per bit.  I.e. 88.9*C => 2889                                                   |
| 2    | Chan 1<br>MSB |                         | MSB: 0x0B<br>LSB: 0x49                                                                                         |
| 3    | Chan 1<br>LSB |                         |                                                                                                    |
| 4    | Chan 2<br>MSB |                         |                                                                                                    |
| 5    | Chan 2<br>LSB |                         |                                                                                                    |
| 6    | Chan 3<br>MSB |                         |                                                                                                    |
| 7    | Chan 3<br>LSB |                         |                                                                                                    |

Name: DATA\_TEMPS\_2
Direction: From Device

**CAN Id**: <Base Id> + 0x21 + <Sensor Index (1...4) - 1> \* 2

**Time Interval:** Depending on <Sample Rate>

| Byte | Name          | Formula                 | Description                                                                                                    |
|------|---------------|-------------------------|----------------------------------------------------------------------------------------------------|
| 0    | Chan 4<br>MSB | = (Value + 200)<br>* 10 | The temperature reading is offset by 200* C and then multiplied by 10. This gives a usable reporting range of: |

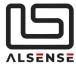

| 1 | Chan 4<br>LSB |  | -200 *C -> 6300* C with 0.1 *C per bit.       |
|---|---------------|--|-----------------------------------------------|
| 2 | Chan 5<br>MSB |  | I.e. 88.9*C => 2889<br>MSB: 0x0B<br>LSB: 0x49 |
| 3 | Chan 5<br>LSB |  |                                               |
| 4 | Chan 6<br>MSB |  |                                               |
| 5 | Chan 6<br>LSB |  |                                               |
| 6 | Chan 7<br>MSB |  |                                               |
| 7 | Chan 7<br>LSB |  |                                               |

Name: DATA\_SENS\_SUMMARY\_1

**Direction:** From Device **CAN Id:** <Base Id> + 0x40

Time Interval: Depending on <Sample Rate>

| Byte | Name          | Formula | Description                                                                                                    |
|------|---------------|---------|----------------------------------------------------------------------------------------------------|
| 0    | Sens 1<br>SoC | = Value | 0 - 100% reading for each sensor's battery level                                                                 |
| 1    | Sens 2<br>SoC | = Value |                                                                                                    |
| 2    | Sens 3<br>SoC | = Value |                                                                                                    |
| 3    | Sens 4<br>SoC | = Value |                                                                                                    |
| 4    | Sens 1<br>LQ  | = Value | Indication for each sensor's wireless signal strength. Please consult the product manual for acceptable figures. |
| 5    | Sens 2<br>LQ  | = Value |                                                                                                    |

| 6 | Sens 3<br>LQ | = Value |
|---|--------------|---------|
| 7 | Sens 4<br>LQ | = Value |

Name: DATA\_SENS\_SUMMARY\_2

**Direction:** From Device **CAN Id:** <Base Id> + 0x41

Time Interval: Depending on <Sample Rate>

| Byte | Name                    |         | Description                                                             |
|------|-------------------------|---------|-------------------------------------------------------------------------|
|      |                         | Formula |                                                                         |
| 0    | Sens 1 Transmit<br>Rate | = Value | 0 - 100 reading for each sensor's number of messages sent per<br>second |
| 1    | Sens 2 Transmit<br>Rate | = Value |                                                                         |
| 2    | Sens 3 Transmit<br>Rate | = Value |                                                                         |
| 3    | Sens 4 Transmit<br>Rate | = Value |                                                                         |
| 4    | Reserved                |         |                                                                         |
| 5    | Reserved                |         |                                                                         |
| 6    | Reserved                |         |                                                                         |
| 7    | Reserved                |         |                                                                         |